## **Run a Budget Inquiry**

## **See How Much You Have in Available Funds**

To view the balance in your budget accounts, you run a "Budget Inquiry". This means you ask the PeopleSoft system to show you how much available money is in one or more of your site's budget accounts.

This Job Aid shows you how to run a budget inquiry in those of your budget accounts that deal with purchasing goods, services, or paying for travel expenses. This budget inquiry does NOT show balances in accounts that have to do with HCM or Human Resources, such as payroll. To run this Budget Inquiry you must login to the PeopleSoft Financial environment; not the HCM environment.

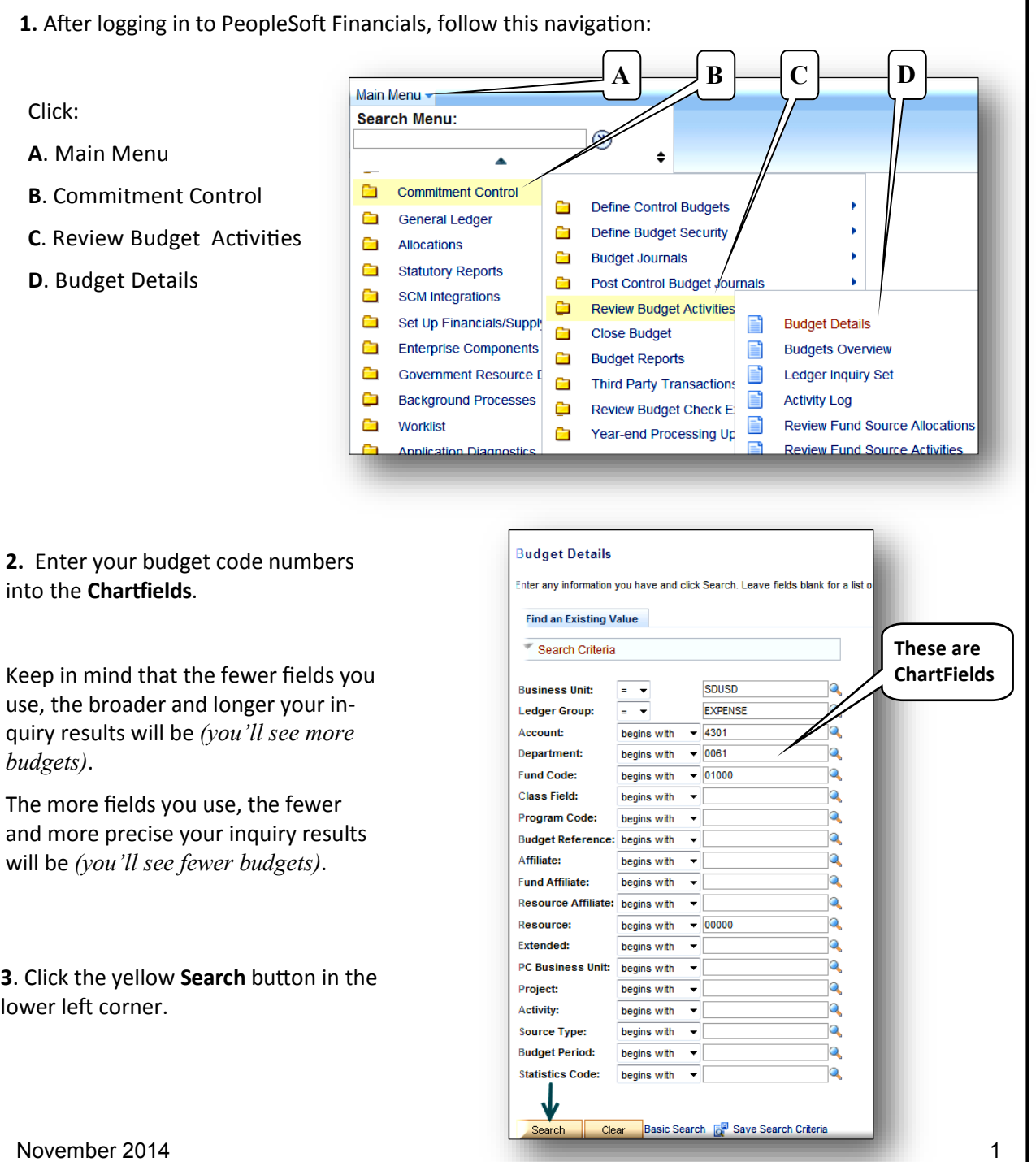

**PeopleSoft 9.2 Financials** PeopleSoft 9.2 **Financials** 

November 2014

## **Run a Budget Inquiry**

**See How Much You Have in Available Funds**

**4**. A list of budget accounts might appear at the bottom of the screen based upon the Chart-Fields selected. If your search criteria was very specific to one budget, the details of that one budget will display instead of a list of budgets.

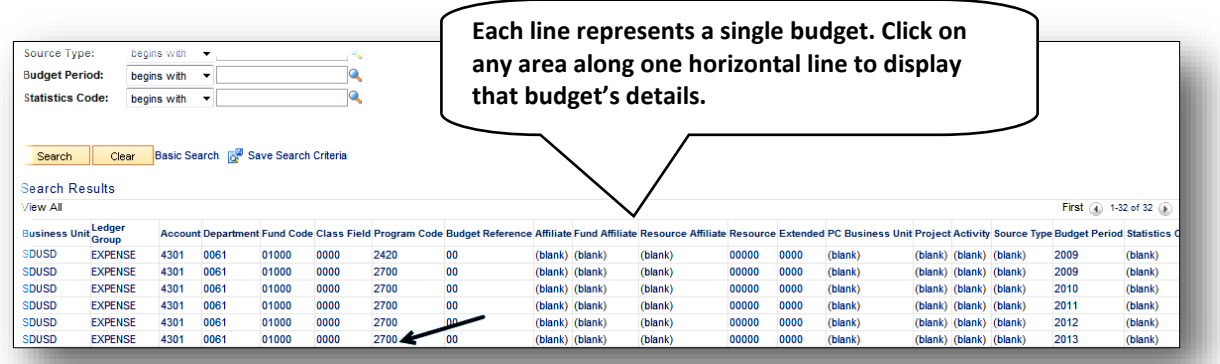

**5**. Click on any one of the horizontal, linked account lines at the bottom of the screen to view available funds

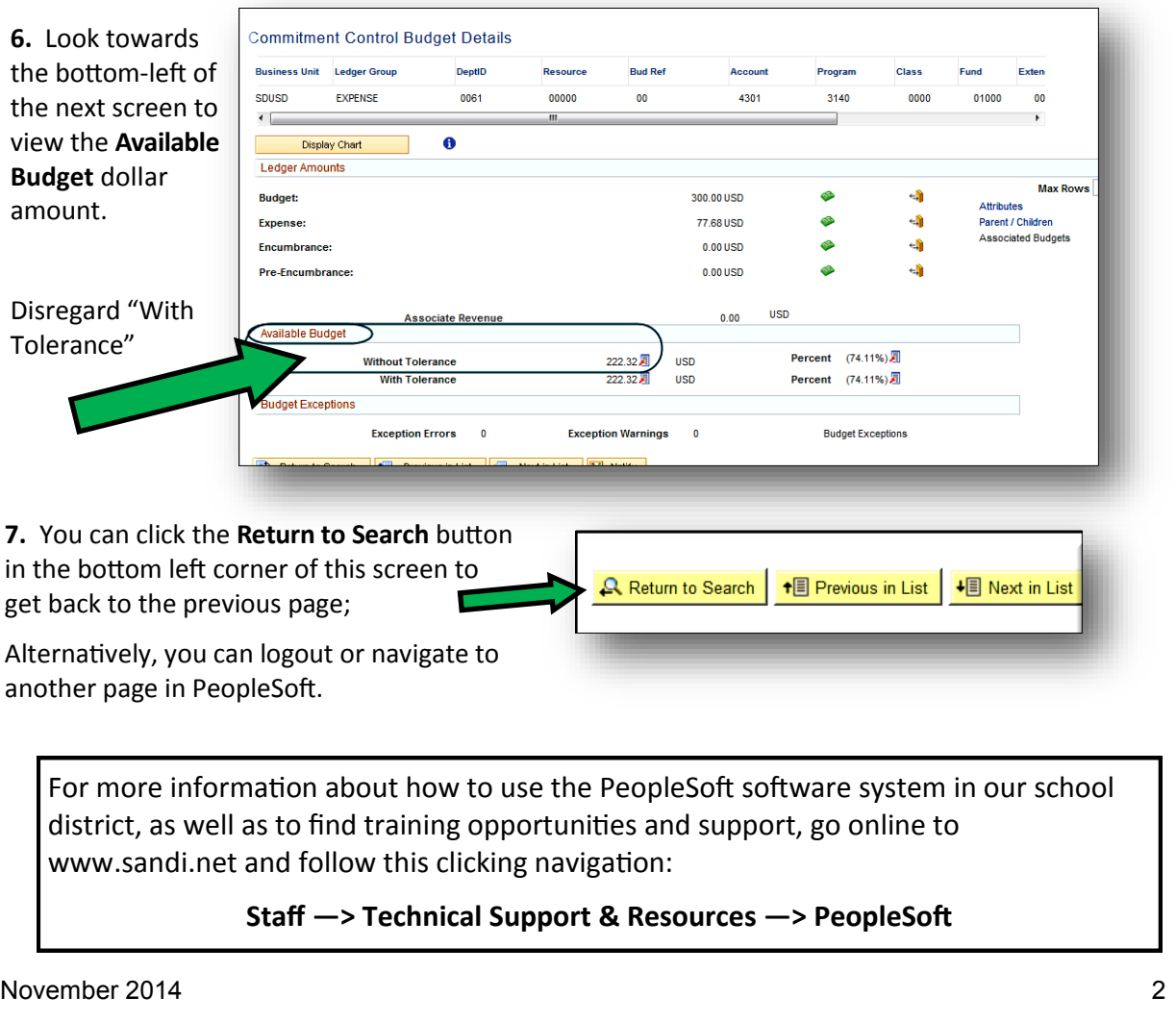

PeopleSoft 9.2 **PeopleSoft 9.2 Financials Financials**